# Форматирование

#### **Форматирование символов производится кнопками на панели инструментов**

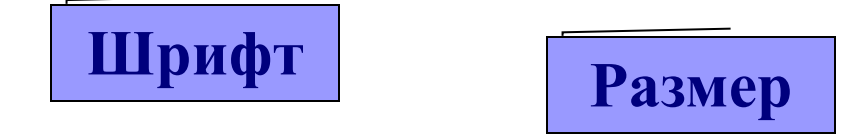

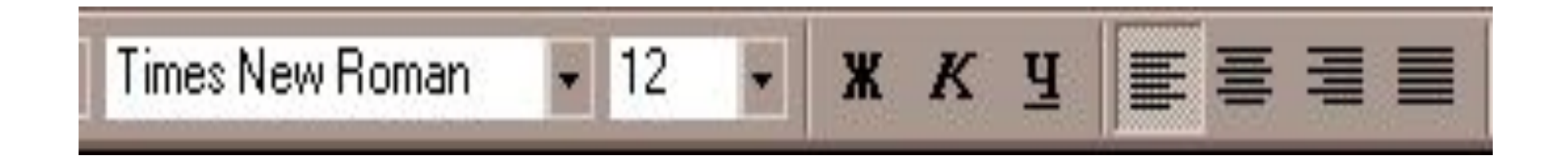

**Начертание**

**Выравнивание** 

### Формат – Шрифт

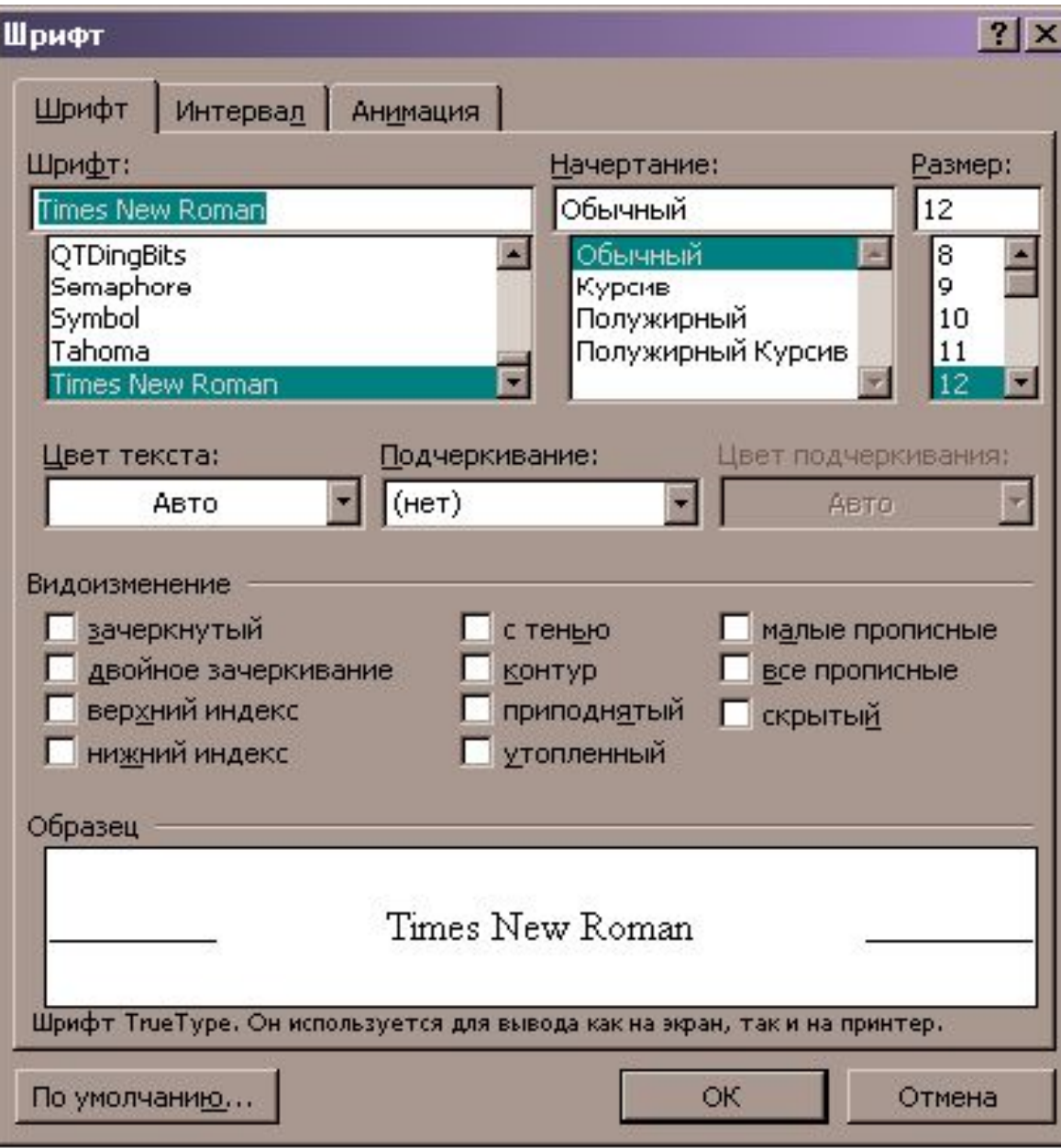

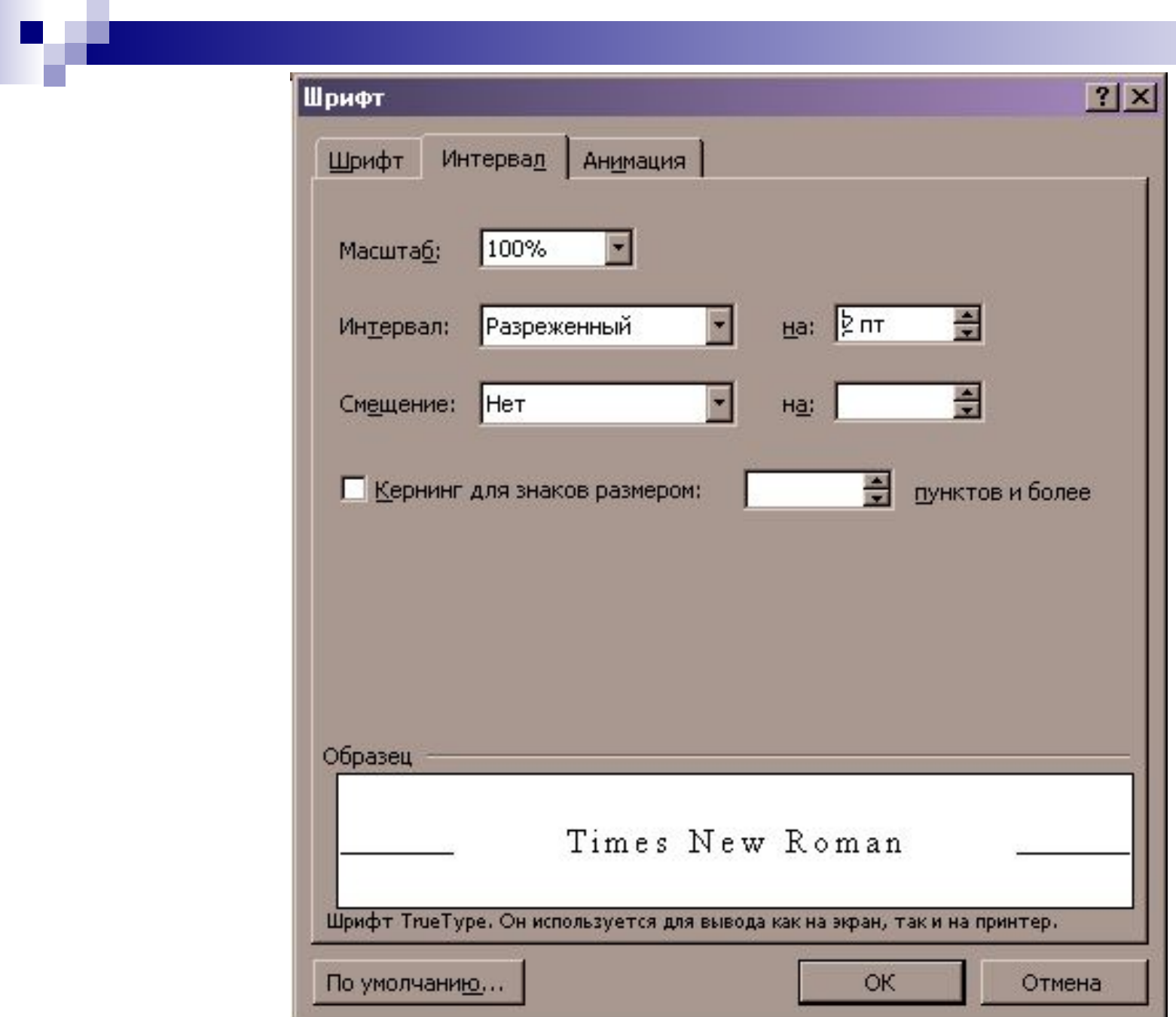

## Перед форматированием текста его необходимо выделить

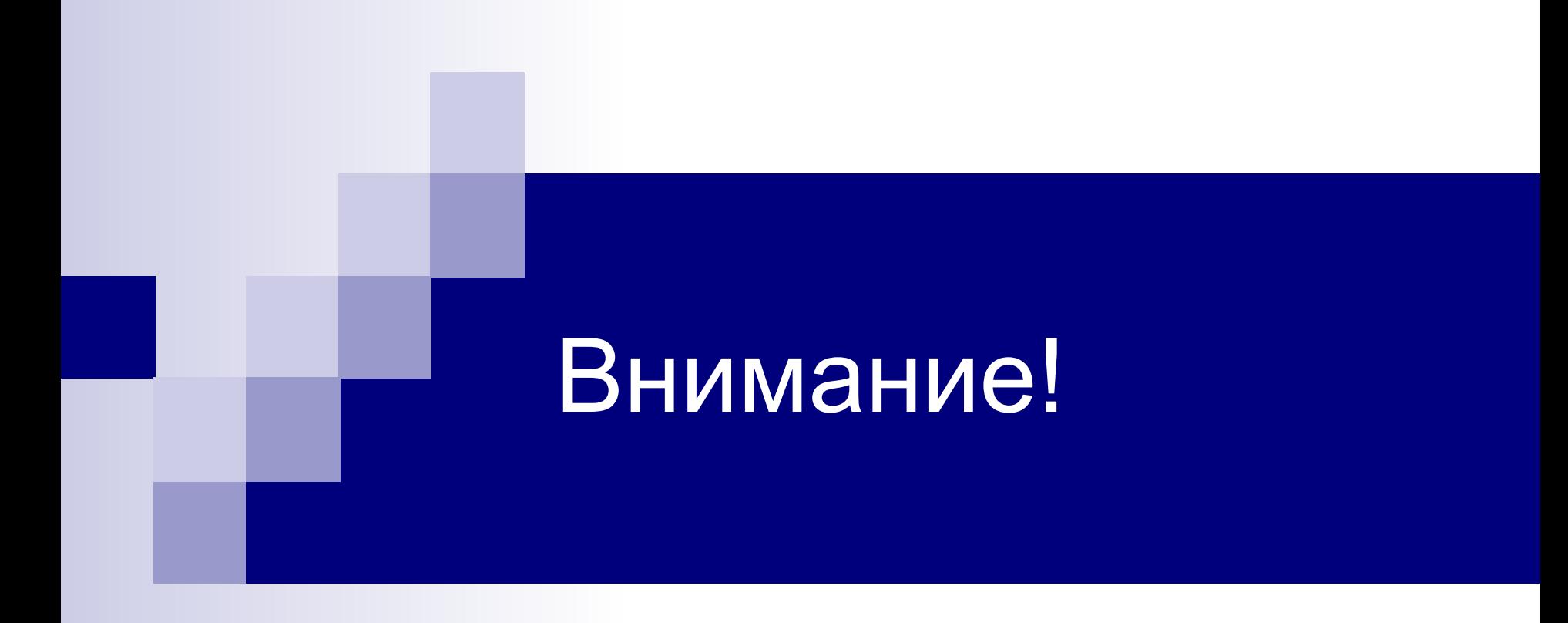

**Откройте файл:**

### **Мои документы \ Дидактика \ Текстовый редактор\ Form1**

**Выполните задания по инструкционному листку**

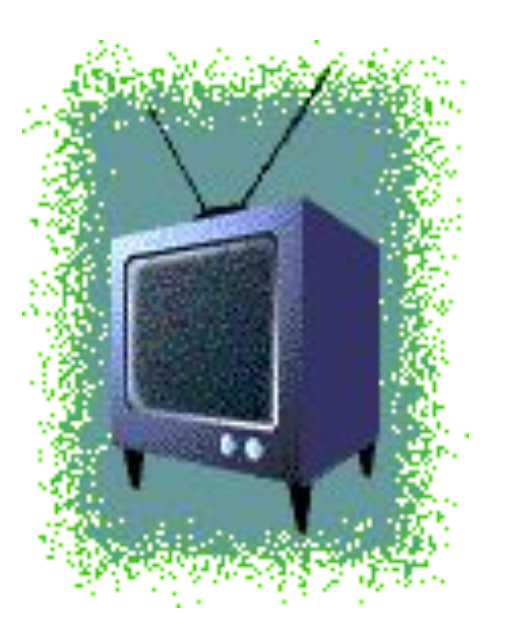